### Download on your App store!

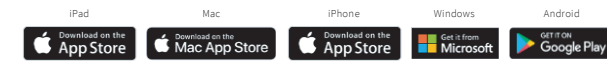

### Select

"Sign Up via Institution" or "Get Started" and complete the "sign up for free" process using your student email address: **@uax.es,@myuax.com,@alum.uax.es**

## Complete

After validating your email address, redeem your code when prompted. Alternatively, open Settings, My Account and enter your Redeem Code:

#### **713111139890**

### 4 Start

using Complete Anatomy! Your license is automatically activated and can be accessed across all available platforms

Need [Technical](https://service.elsevier.com/app/home/supporthub/complete-anatomy/) Support? Contact [Complete](https://service.elsevier.com/app/home/supporthub/complete-anatomy) Anatomy Support

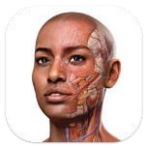

StudentPlus for **Complete Anatomy** 

# Prepare to transform your anatomy

Discover a world of anatomy in spectacular 3D. Learn from expert-led courses and over 1,500 videos to build your anatomical knowledge.

Instantly receive in-app content from your instructors. Use tools to annotate screens and save for study or collaboration with other students.

Learn how to get [started](https://3d4medical.com/getting-started/gs-basics?utm_source=print&utm_medium=PDF&utm_campaign=print-activation-PDF-qrcode-ca2023) >